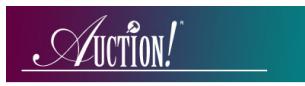

## *Auction!* V3 – Greater Giving Sync 1, Sync 2, Sync 3 – CONTACT Auction Systems to make sure sync with Version 3 is still available!!! 719 520-3245

**Applies to:** *Credit card processing Sync between Auction! Version 3 and Greater Giving credit card processing terminals. As soon as the equipment arrives from Greater Giving, please test the complete sync process using the Sample V3\_Pikes Peak Snowball as the practice project. Do not practice the syncs using your real project. If you have any difficulty with an automatic sync 1 at the event, you can perform a manual sync 1 following the instructions found in our FAQ entitled "Greater Giving Auctionpay-Manual Sync 1*".

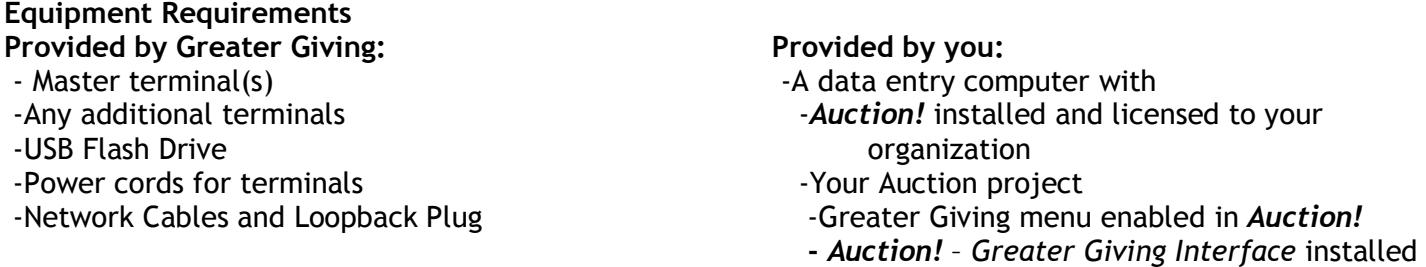

**BEFORE Guest check in, connect Master Terminal to any additional terminals following the instructions from Greater Giving.** As the guests arrive use the *Greater Giving* equipment to capture credit card information from your guests. Sync 1 occurs after check-in is complete.

## **Sync 1 – Get Bidder Information**

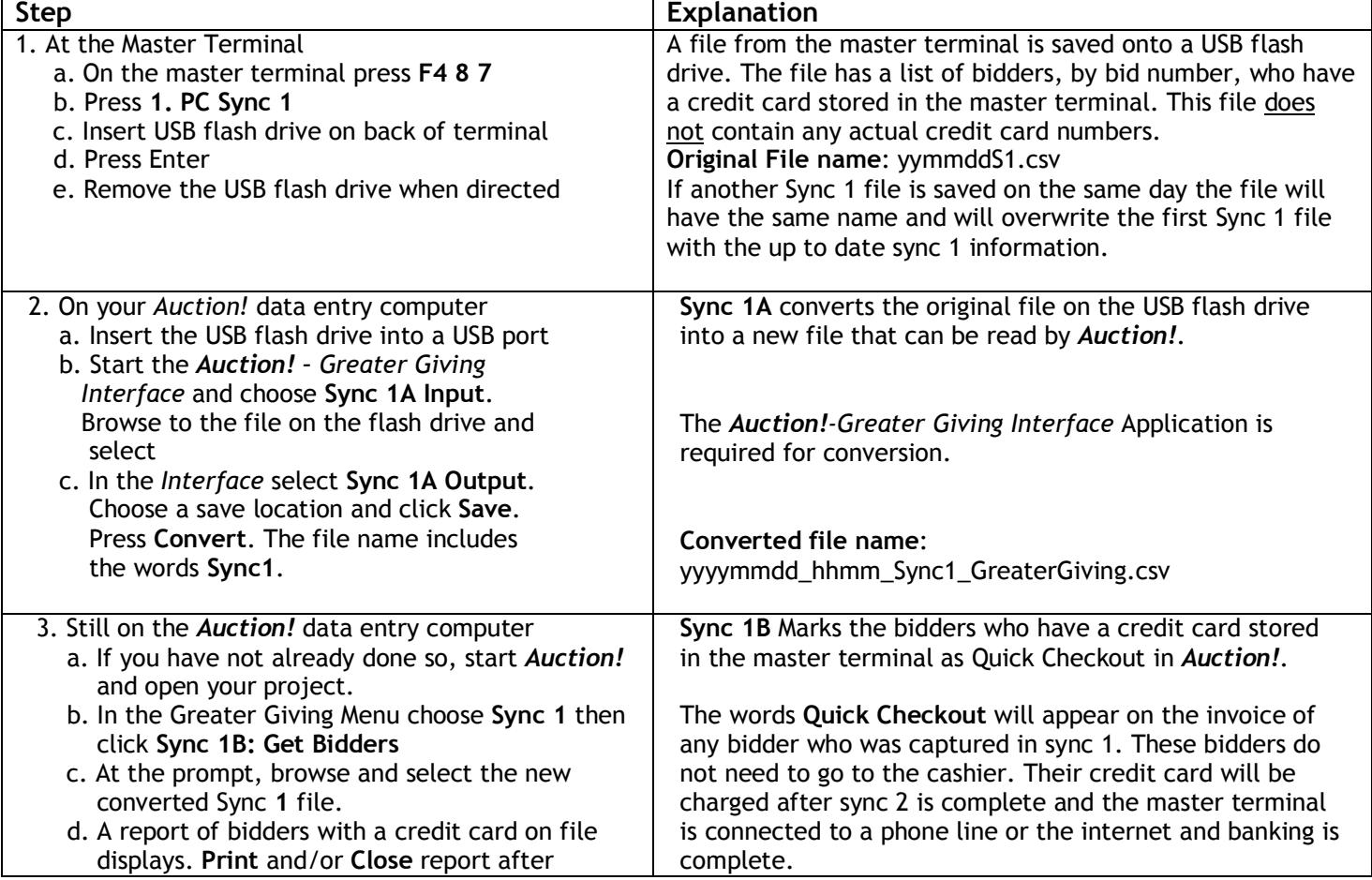

If you have late arrivals, you can do sync 1 again by following steps above.

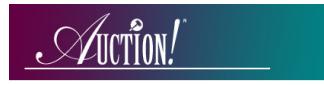

**Sync 2** may not occur until a day or two after your event. In **Sync 2** a file created in *Auction!* will be uploaded to the *Greater Giving* Master terminal. This file contains the balance due for each bidder that *Auction!* shows has a credit card stored in the *Greater Giving* Master terminal. Before performing **Sync 2**, enter all cash or check payments in the *Auction!* project and make sure the remaining balance due for each guest is the accurate amount to charge their credit card.

To make sure that *Auction!* has the complete list of bidders that have a credit card stored in the terminal, before performing **Sync 2** you should retrieve a new **Sync 1** file to capture any bidder who used the credit card terminal at checkout. If another **Sync 1** does not occur, the balance due for these bidders will not be uploaded to *Greater Giving*.

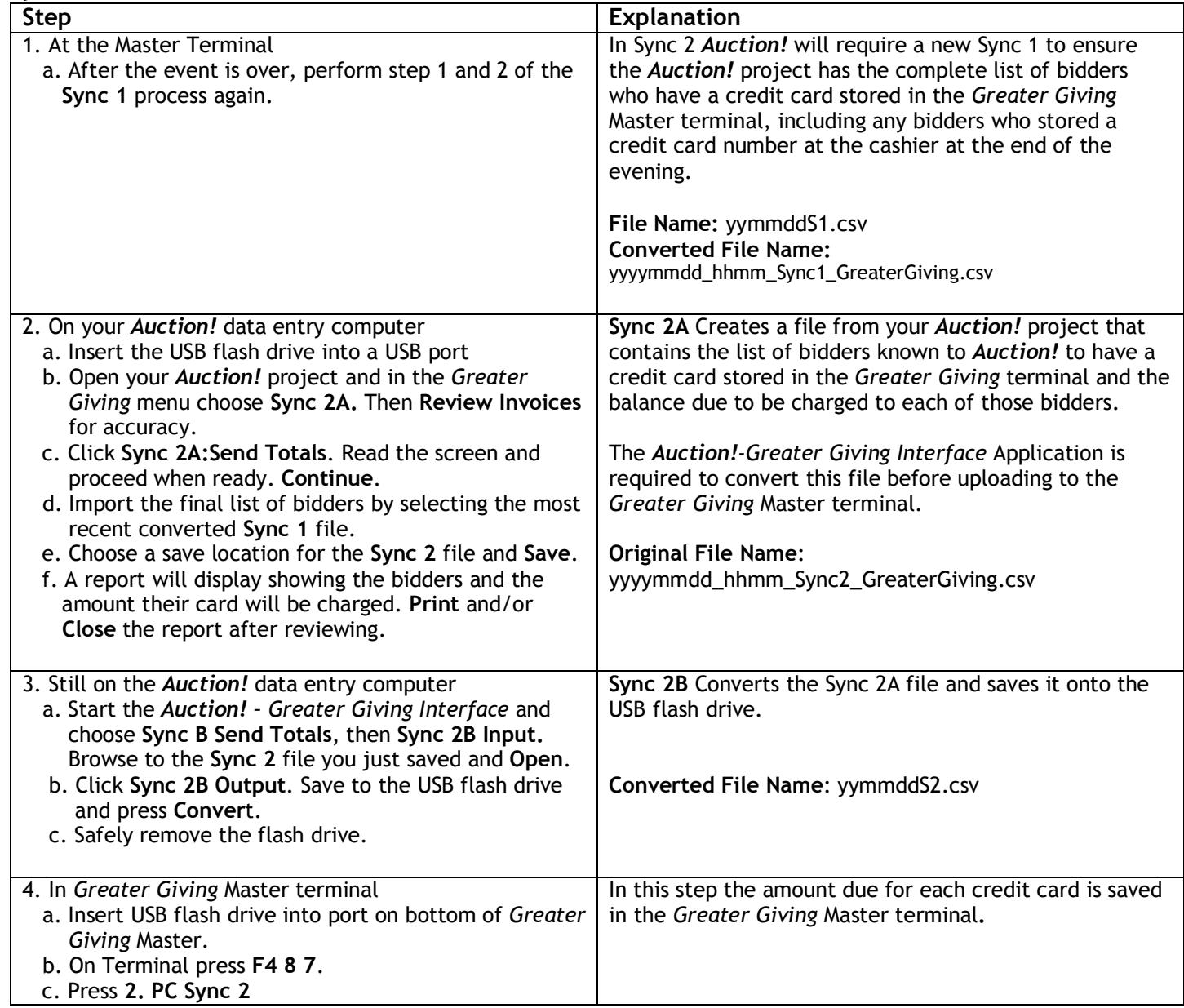

**Sync 2 – Send Totals** 

**BEFORE CONTINUING** on with Sync 3 you MUST upload the totals to Greater Giving either via a phone line or the internet. This is when the cards actually get charged. Please follow the instructions for **Submitting Transactions**  found in the Greater Giving Sync Guide.

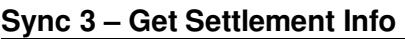

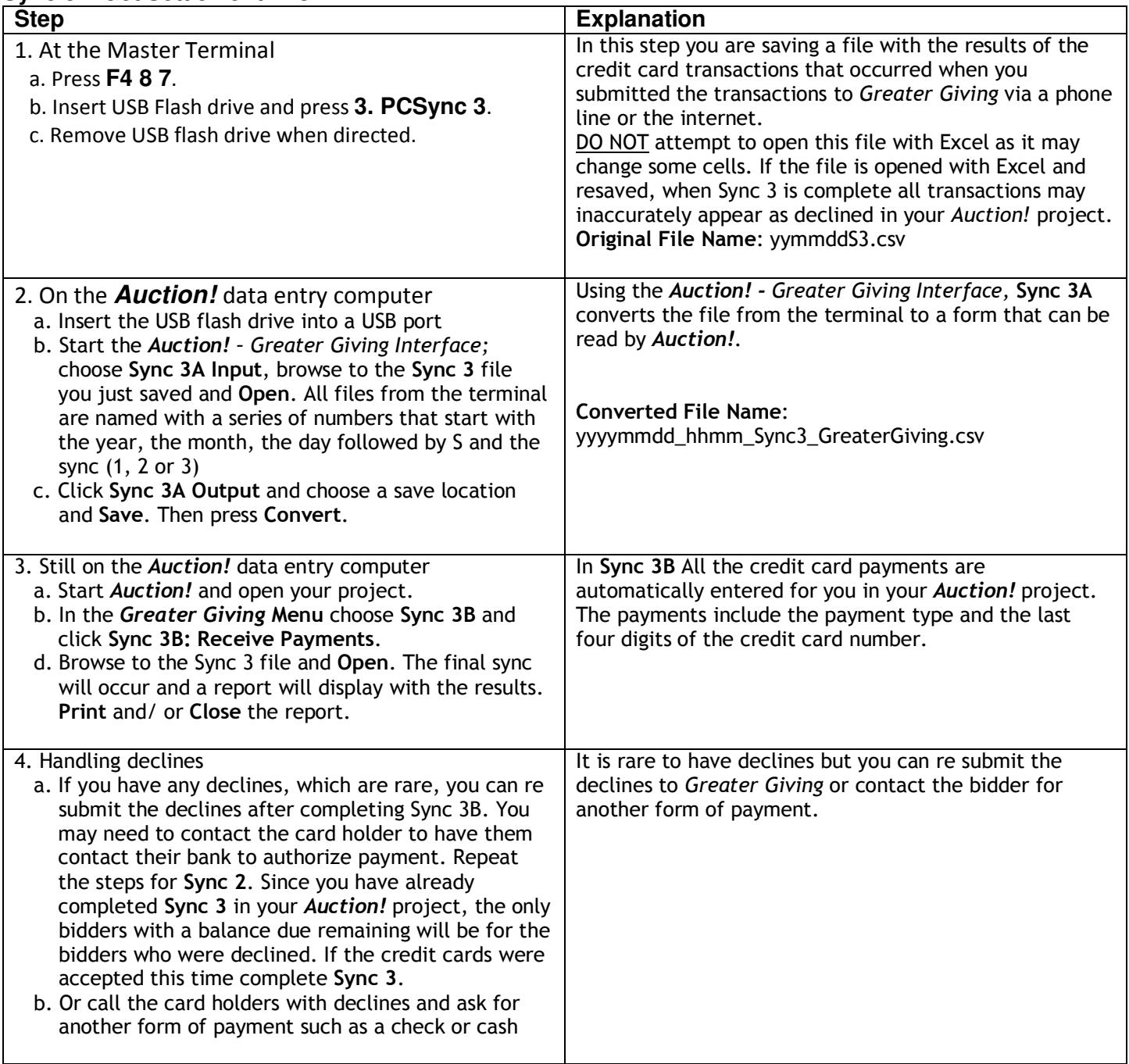